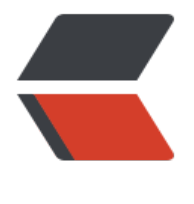

链滴

## HTML5 (第[一章](https://ld246.com) HTML 基础)

作者: RSWQRD

- 原文链接:https://ld246.com/article/1677713248483
- 来源网站:[链滴](https://ld246.com/member/RSWQRD)
- 许可协议:[署名-相同方式共享 4.0 国际 \(CC BY-SA 4.0\)](https://ld246.com/article/1677713248483)

<p><img src="https://ld246.com/images/img-loading.svg" alt="" data-src="https://b3logfile com/bing/20180930.jpg?imageView2/1/w/960/h/540/interlace/1/q/100"></p> <p>仅供交流学习使用,请多支持正版资源。</p> <p>声明:本资源由微信公众号【遨游互联网】搜集整理,仅供大家学习交流,不可作任何商用!</ > <p>说明:要获得更多的资源的话请随时关注微信公众号【遨游互联网】。=============== ===========================</p> <p>教学大纲:</p> <p><strong>一 . 学会创建 html 文件</strong></p> <p><strong><strong>二. html 基础结构和语法</strong></strong></p> <p><strong>三. 自己写一个例子</strong></p> <p><strong>本章所需理解如下: </strong></p> <p><strong>一 . 学会创建 html 文件</strong></p> <p>首先在桌面右键新建一个 TXT 格式的文件</p> <p>然后右键重命名 把文件后缀改成 html 就会获得一个 html 文件</p> <p><img src="https://ld246.com/images/img-loading.svg" alt="图片" data-src="https://b3lo file.com/file/2023/02/solo-fetchupload-6714792579415186967-QuMg32x.png?imageView2/2 interlace/1/format/jpg"></p> <p>图 2(如下)</p> <p><img src="https://ld246.com/images/img-loading.svg" alt="图片" data-src="https://b3lo file.com/file/2023/02/solo-fetchupload-17604418483114259627-P7Z2wjf.png?imageView2/2/ nterlace/1/format/jpg"></p> <p><strong><strong>二. html 基础结构和语法和标签(本文章基于 Visual Studio Code 程序) /strong></strong></p> <p><strong><strong>2.1 html 基础结构</strong></strong></p> <p>温馨提示:最好创建一个文件夹 在里面存放 html 文件 图片什么样的文件 如下图</p> <p><img src="https://ld246.com/images/img-loading.svg" alt="图片" data-src="https://b3lo file.com/file/2023/02/solo-fetchupload-4446604414925546496-HeO5rJ3.png?imageView2/2/ nterlace/1/format/jpg"></p> <p><strong>图 2 (如下图) </strong></p> <p><img src="https://ld246.com/images/img-loading.svg" alt="图片" data-src="https://b3lo file.com/file/2023/02/solo-fetchupload-9870929060890240150-g46HvOy.png?imageView2/2/ nterlace/1/format/jpg"></p> <p>首先将刚刚改过后缀的 测试.html 的文件 或者是创建的文件夹拉进 Visual Studio Code 程序里 (如下图)</p> <p><img src="https://ld246.com/images/img-loading.svg" alt="图片" data-src="https://b3lo file.com/file/2023/02/solo-fetchupload-2635064215551242216-UTlBNgl.png?imageView2/2/i terlace/1/format/jpg"></p> <p>拉进去之后会出现以下的情况 按照图中步骤会显示一模一样的(如下图)</p> <p><img src="https://ld246.com/images/img-loading.svg" alt="图片" data-src="https://b3lo file.com/file/2023/02/solo-fetchupload-15917643574612662903-fckvLHC.png?imageView2/2/ nterlace/1/format/jpg"></p> <p>然后是教你们怎么样快速创建 HTML 框架</p> <p>第一步 切换输入法至英文</p> <p>第二步 如下图</p> <p><img src="https://ld246.com/images/img-loading.svg" alt="图片" data-src="https://b3lo file.com/file/2023/02/solo-fetchupload-17995867781664491924-qxnT3a5.png?imageView2/2 interlace/1/format/jpg"></p> <p>第三步 在这里会蹦出来一个提示(如下图)</p> <p><img src="https://ld246.com/images/img-loading.svg" alt="图片" data-src="https://b3lo file.com/file/2023/02/solo-fetchupload-2375520508650972977-sTnxIRP.png?imageView2/2/i terlace/1/format/jpg"></p> <p>第四步 第三步完成以后 如果不出意外的话会出现以下页面</p> <p><img src="https://ld246.com/images/img-loading.svg" alt="图片" data-src="https://b3lo

```
file.com/file/2023/02/solo-fetchupload-3637257351580802411-FYjjDDB.png?imageView2/2/i
terlace/1/format/jpg"></p>
<p><strong><strong><strong><strong>>>strong>>>2.2 语法</strong></strong></strong></p>
<p><img src="https://ld246.com/images/img-loading.svg" alt="图片" data-src="https://b3lo
file.com/file/2023/02/solo-fetchupload-3536615917039850797-mNqUVEc.png?imageView2/2
interlace/1/format/jpg"></p>
<p><strong><strong><strong><strong><strong>2.3 HTML 标签(重点记)</strong></str
ng></strong></strong></strong></p>
<table>
<thead>
<tr>
<th><img src="https://ld246.com/images/img-loading.svg" alt="图片" data-src="https://b3l
gfile.com/file/2023/02/solo-fetchupload-11504041649659447609-3rGt3Nc.jpeg?imageView2
2/interlace/1/format/jpg"></th>
<th><img src="https://ld246.com/images/img-loading.svg" alt="图片" data-src="https://b3l
gfile.com/file/2023/02/solo-fetchupload-8197093754682524725-0joWsTE.jpeg?imageView2/
/interlace/1/format/jpg"><br></th>
\langle/tr\rangle</thead>
<tbody>
<tr>
<td><img src="https://ld246.com/images/img-loading.svg" alt="图片" data-src="https://b3l
gfile.com/file/2023/02/solo-fetchupload-9463654631062121696-TnTcNMs.jpeg?imageView2
2/interlace/1/format/jpg"><br></td>
<td><img src="https://ld246.com/images/img-loading.svg" alt="图片" data-src="https://b3l
gfile.com/file/2023/02/solo-fetchupload-16771558240982053489-qNDPtsS.jpeg?imageView2
2/interlace/1/format/jpg"><br></td>
\langle/tr\rangle<tr>
<td><img src="https://ld246.com/images/img-loading.svg" alt="图片" data-src="https://b3l
gfile.com/file/2023/02/solo-fetchupload-8177664359123614254-ENpNidw.jpeg?imageView2
2/interlace/1/format/jpg"><br></td>
<td><img src="https://ld246.com/images/img-loading.svg" alt="图片" data-src="https://b3l
gfile.com/file/2023/02/solo-fetchupload-14204413153199118696-ljrZwaZ.jpeg?imageView2/
/interlace/1/format/jpg"><br></td>
\langle/tr\rangle<tr><td><img src="https://ld246.com/images/img-loading.svg" alt="图片" data-src="https://b3l
gfile.com/file/2023/02/solo-fetchupload-16801237563291373140-TZShQXH.jpeg?imageView
/2/interlace/1/format/jpg"><br></td>
<td><img src="https://ld246.com/images/img-loading.svg" alt="图片" data-src="https://b3l
gfile.com/file/2023/02/solo-fetchupload-5077508830444036401-P42Dt5V.jpeg?imageView2/
/interlace/1/format/jpg"><br></td>
\langletr>
<tr>
<td><img src="https://ld246.com/images/img-loading.svg" alt="图片" data-src="https://b3l
gfile.com/file/2023/02/solo-fetchupload-12606754363618126186-QATImvm.jpeg?imageView
/2/interlace/1/format/jpg"><br></td>
<td><img src="https://ld246.com/images/img-loading.svg" alt="图片" data-src="https://b3l
gfile.com/file/2023/02/solo-fetchupload-13257672002026375472-HGPXKVL.jpeg?imageView
/2/interlace/1/format/jpg"><br></td>
\langle tr \rangle<tr><td><img src="https://ld246.com/images/img-loading.svg" alt="图片" data-src="https://b3l
```

```
gfile.com/file/2023/02/solo-fetchupload-13165648492812455339-Lpq8UBA.jpeg?imageView
/2/interlace/1/format/jpg"><br></td>
<td><img src="https://ld246.com/images/img-loading.svg" alt="图片" data-src="https://b3l
gfile.com/file/2023/02/solo-fetchupload-17962023694936319759-moM5Ydu.jpeg?imageVie
2/2/interlace/1/format/jpg"><br></td>
\langle/tr\rangle</tbody>
</table>
<table>
<thead>
<tr>
<th><img src="https://ld246.com/images/img-loading.svg" alt="图片" data-src="https://b3l
gfile.com/file/2023/02/solo-fetchupload-6570665150108902074-WjostnS.jpeg?imageView2/2
interlace/1/format/jpg"><br></th>
<th><br></th>
\langle/tr\rangle</thead>
</table>
<p><strong>三. 自己写一个例子(需动手操作)</strong></p>
<p>本文章提供练习题 观看者可以动动手自行操作一下 很简单的</p>
<p>提示:本次练习所用到的标签分别有</p>
<p>h1-h6</p>
<p>p 标签</p>
<p>ul 标签和 li 标签</p>
<p>weight (宽) </p>
<p>height (高) </p>
<p>img(图片标签)</p>
<p>*<em><strong>练习一:(可以尝试练习 做一个自己的)</strong></em></p>
<p>样式(如下)</p>
<p><img src="https://ld246.com/images/img-loading.svg" alt="微信图片 20230226191100.p
g" data-src="https://b3logfile.com/file/2023/02/solo-fetchupload-5125077224535753623-0zl
Ci8.png?imageView2/2/interlace/1/format/jpg"></p>
<p>欢迎来到中国最大的城市武汉!</p>
<p>武汉市国家历史文化名城,楚文化和中国民主革命的重要发祥地。</p>
<p>武汉</p>
<p>武汉,简称汉,别称"江城",有"九省通衢"之称。</p>
<p>武汉美食</p>
<p>热干面</p>
<p>四季美汤包</p>
<p>老通城豆皮</p>
<p><strong>练习二: (可以尝试练习 做一个自己的) </strong></p>
<p><img src="https://ld246.com/images/img-loading.svg" alt="微信图片 20230226191632.p
g" data-src="https://b3logfile.com/file/2023/02/solo-fetchupload-895645376530919612-s9
CvmD.png?imageView2/2/interlace/1/format/jpg"></p>
<p>个人简介</p>
<p>姓 名:小明</p>
<p>国 籍:中国</p>
<p>民 族:汉族</p>
<p>出生日期:1982.2.22</p>
<p>出生地 :中国教科书</p>
<p>主要成就:</p>
<p>活跃在各种数学应用题、作文中。</p>
<p>曾演出过一部爆笑剧《小明和他的小伙伴》</p>
<p>从未被老师们抛弃</p>
```
<p>不是考倒数第一就是考第一</p>

<p>成为网络红人,加入《小明滚出去》</p>

<p><img src="https://ld246.com/images/img-loading.svg" alt="image.png" data-src="https: /b3logfile.com/file/2023/02/image-EFZUoiV.png?imageView2/2/interlace/1/format/jpg"></ >

<p>=================================</p>

<p><img src="https://ld246.com/images/img-loading.svg" alt="image.png" data-src="https: /b3logfile.com/file/2023/02/image-W1PYm8b.png?imageView2/2/interlace/1/format/jpg">< p>

<p><img src="https://ld246.com/images/img-loading.svg" alt="微信图片 20230226203418.j g" data-src="https://b3logfile.com/file/2023/02/%E5%BE%AE%E4%BF%A1%E5%9B%BE%E7% 9%87\_20230226203418-3AC3DnY.jpg?imageView2/2/interlace/1/format/jpg"></p>